# **UM10026\_3**

# **ISP116x ISA/Linux Eval Kit Software User's Guide**

Semiconductors

# **User's Guide**

# **Rev. 3.0**

#### *Revision History:*

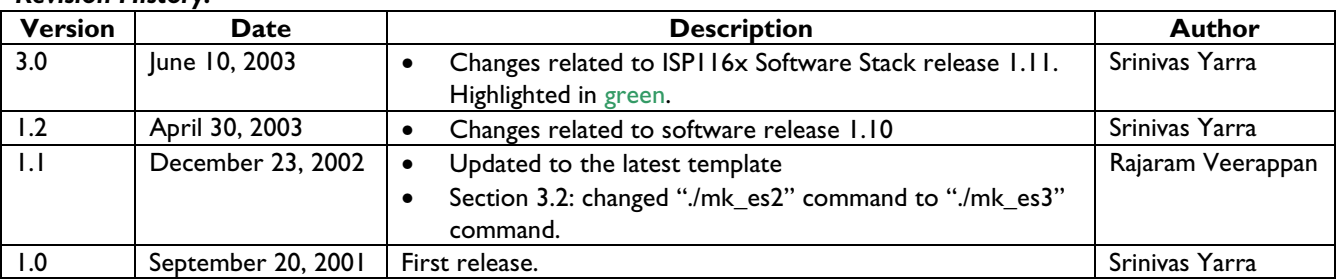

**Note**: ISP116x denotes the ISP1160 Universal Serial Bus Host Controller and any future derivatives; and the ISP1161, ISP1161A and ISP1161A1 Universal Serial Bus single-chip Host Controller and Device Controller and any future derivatives.

We welcome your feedback. Send it to wired.support@philips.com.

Philips Semiconductors - Asia Product Innovation Centre Visit www.semiconductors.philips.com/buses/usb or www.flexiusb.com

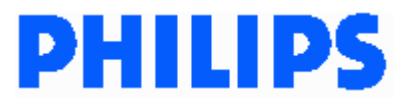

July 2003

# **Contents**

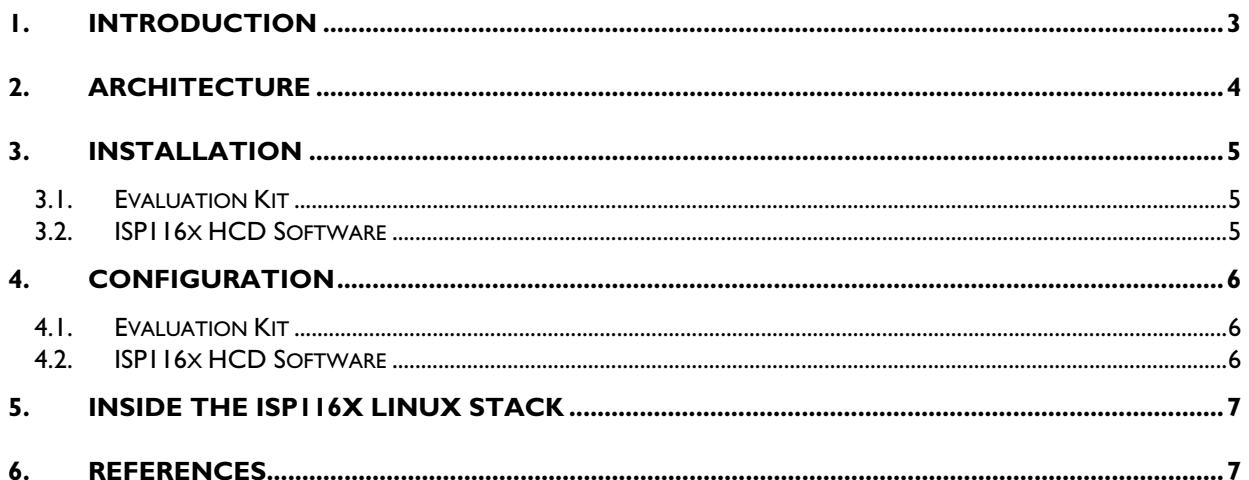

The names of actual companies and products mentioned herein may be the trademarks of their respective owners. All other names, products, and trademarks are the property of their respective owners.

**Note**: ISP116x denotes the ISP1160 Universal Serial Bus Host Controller and any future derivatives; and the ISP1161, ISP1161A and ISP1161A1 Universal Serial Bus single-chip Host Controller and Device Controller and any future derivatives.

## **1. Introduction**

The ISP116x ISA/Linux evaluation kit consists of an ISP116x evaluation board and a PC ISA interface card. This combination allows you to plug on the eval kit to any personal computer (PC). The PC can control the ISP116x chip through the ISA bus (16-bit ISA mode is used). Any real-time operating system (RTOS) can be run on the PC. For this evaluation kit, it is Linux. You can develop Universal Serial Bus (USB) class drivers or device drivers on top of the Linux host stack.

The evaluation kit comes with the Linux ISP116x Host Controller Driver (HCD) software. The ISP116x HCD works with Linux kernel version 2.4.X. You can run any device with the ISP116x Host Controller, provided the Linux kernel you are using supports the class driver required for the device and the class driver is enabled.

The ISP116x evaluation board provides an ISP116x expansion bus for interfacing to any reduced instruction set computer (RISC) processor development board. After completing the software development on the Linux PC, you can start porting for interfacing to the RISC processor board.

This document provides a brief introduction on the architecture, installation and configuration of the ISP116x PC evaluation kit HCD.

## **2. Architecture**

The following diagram shows the architecture of the ISP116x evaluation kit and its driver software on Linux.

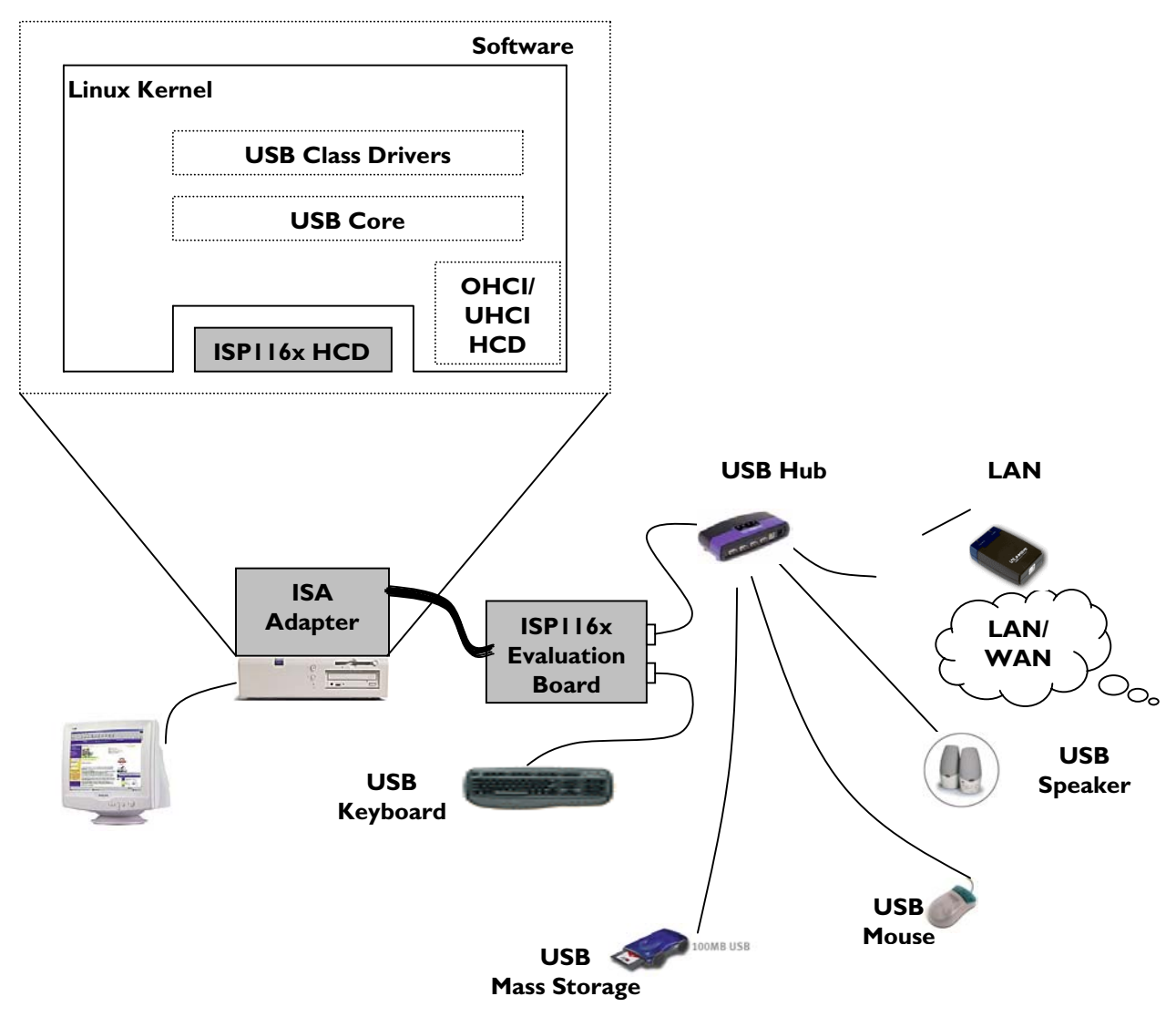

Linux kernel versions 2.4.0 and later support USB. The kernel itself provides the USB core, most of the class drivers and the USB HCDs. To work with a Linux PC, you just need to add another HCD software for the ISP116x Host Controller. You can dynamically load or unload the ISP116x HCD software to the Linux kernel. The interface with the USB core and the class drivers for the ISP116x HCD is the same and this driver can work simultaneously with other USB HCDs.

### **3. Installation**

#### **3.1. Evaluation Kit**

- 1. Make sure the Linux PC is switched off.
- 2. Plug the PC ISA interface card into the PC (try to minimize the number of add-on cards), and connect it to the ISP116x evaluation board by using an IDE cable.
- 3. Boot the Linux PC

For details on configuration of the hardware, follow the *ISP1161x PC Evaluation Kit User's Guide*.

#### **3.2. ISP116x HCD Software**

The ISP116x HCD software is written for and tested with Linux kernel version 2.4.20. The HCD assumes that the USB core is already present with the Linux kernel. The ISP116x HCD is installed using dynamic module loading. Follow the steps to install the software driver:

- 1. If you are not using Linux kernel version 2.4.0 or later, get a kernel version from http://www.kernal.org/
- 2. Enable the USB class drivers that you want to test while configuring the new kernel. If you are new to Linux kernel compilation and configuration, refer to *The Linux Kernel HOWTO* document available on the Linux Documentation Project web site http://www.linuxdoc.org/.
- 3. Make sure you have all the information needed to work with the required USB devices on Linux.
- 4. Start the PC with the configured new Linux kernel.
- 5. Log on to the system as root.
- 6. Put the ISPI 16x source code  $(i$ sp $116x$ \_linux\_sw\_stack.tar.gz) to a known directory (for example, /home). Unzip the source code using "tar  $-zxyf$ isp116x\_linux\_sw\_stack.tar.gz"
- 7. Go to the ISPI 16x source release directory "cd /home/116x/ISA/source"
- 8. Edit the Makefile for any changes needed (e.g linux kernel include directory)
- 9. Compile the ISP116x HCD and make the object file by using the "make clean all" command.
- 10. Load the ISP116x module by using the "/sbin/insmod hcd\_1161.o" command.
- 11. Connect USB devices, such as hid, mouse, keyboard, printer, mass storage, hub, network adapter, modem, speaker (only), to the ISP116x evaluation board and test these devices.
- 12. You can unload the ISPI16x HCD by using "/sbin/rmmod hcd\_1161". You can load and unload the ISP116x HCD as long as the Linux kernel is ON.

# **4. Configuration**

#### **4.1. Evaluation Kit**

To configure the hardware, refer to *ISP1161x PC Evaluation Kit User's Guide*.

### **4.2. ISP116x HCD Software**

You can customize the ISP116x HCD software using compilation flags and predefined constants in the code. Table 4-1 provides a list of configurable parameters for the ISP116x HCD.

| <b>Configuration Parameter</b> | <b>Description</b>                                                                                                    |
|--------------------------------|----------------------------------------------------------------------------------------------------|
| NO PTD B5 5                    | This compilation flag is used for earlier versions of ISP1161 (ES1, ES2). If this flag<br>is enabled the ISPI I6x PTD header Bit 5 of Byte 5 is not used. Default not<br>enabled                                                                                                    |
| PHCI_MEM_SLAB                  | Use this compilation flag for allocation of chunk of memory at the time of<br>initialization for the data structures. Default enabled.                                                                                                    |
| _TRACE_LOW_LEVEL_              | Use this compilation flag in the make file when low-level traces are required.<br>This prints function entries while running the stack. Useful while debugging the<br>ISPI I6x HCD. Switch it off when you do not want these traces in the normal<br>operation. Default not enabled                                                             |
| $\_$ TRACE_MID_LEVEL__         | Use this compilation flag in the make file when midlevel traces are required. This<br>prints some of the flags and internal function values while running the stack.<br>Useful while debugging the ISPI I6x HCD. Switch it off when you do not want<br>these traces in the normal operation. Default not enabled                                |
| TRACE_HIGH_LEVEL               | Use this compilation flag in the make file when high-level traces are required.<br>This prints the hexadecimal values of the data going out and coming in to the<br>driver while running the stack. Useful while debugging the ISPI I6x HCD. Switch<br>it off when you do not want these traces in the normal operation. Default not<br>enabled |
| ATL_BUFF_LENGTH                | This is the RAM buffer size for the ISPI 16x Host Controller bulk, control and<br>interrupt transfers. Configured to 2048 bytes. You can change this value in the<br>hcd_1161.h file. This is used in addition with ITL_BUFF_LENGTH and the<br>total length should be less than 4096 bytes.                                                     |
| ITL_BUFF_LENGTH                | This is the RAM buffer size for the ISPI I 6x Host Controller isochronous<br>transfers. Configured to 1024 bytes (total Isochronous ping-pong buffer size of<br>2048 bytes). You can change this value in the hcd_1161. h file. This is used in<br>addition with ATL_BUFF_LENGTH and the total length should be less than<br>4096 bytes.        |
| HC_IO_BASE                     | HCD I/O Port address base. This value depends on the jumper settings on the<br>ISPI 16x evaluation board. For jumper settings, refer to ISPI 16x PC Evaluation Kit<br>User's Guide.                                                                                                    |
| MAX_BULK_TD_BUFF_SIZE          | Specifies the maximum size of bulk transfer descriptor payload between the<br>driver and the ISPI 16x. The value of this should be less than 1023 bytes.                                                                                                    |

**Table 4-1: Configuration Parameters** 

# **5. Inside the ISP116x Linux Stack**

The following table shows the contents and their description of the ISP116x Linux stack release.

#### **Table 5-1: Top-Level Directory Contents**

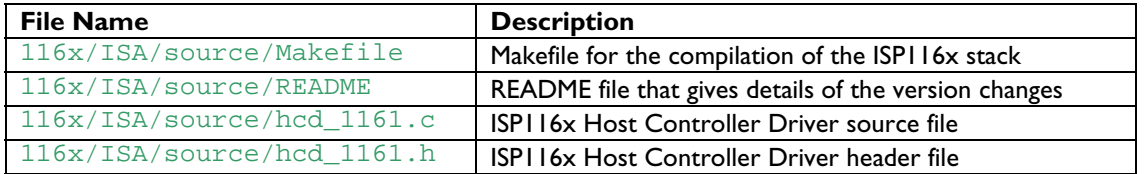

## **6. References**

- *Universal Serial Bus Specification Rev. 2.0*
- **ISPI 161A1 Universal Serial Bus single-chip host and device controller datasheet**
- *ISP1161A Universal Serial Bus single-chip host and device controller datasheet*
- *ISP1161 Universal Serial Bus single-chip host and device controller* datasheet
- *ISP1160 Embedded Universal Serial Bus Host Controller* datasheet
- *ISP1161x PC Evaluation Kit User's Guide*
- *The Linux Kernel HOWTO*

# **Philips Semiconductors**

Philips Semiconductors is a worldwide company with over 100 sales offices in more than 50 countries. For a complete up-to-date list of our sales offices please e-mail

- sales.addresses@www.semiconductors.philips.com.
- A complete list will be sent to you automatically. You can also visit our website

http://www.semiconductors.philips.com/sales/

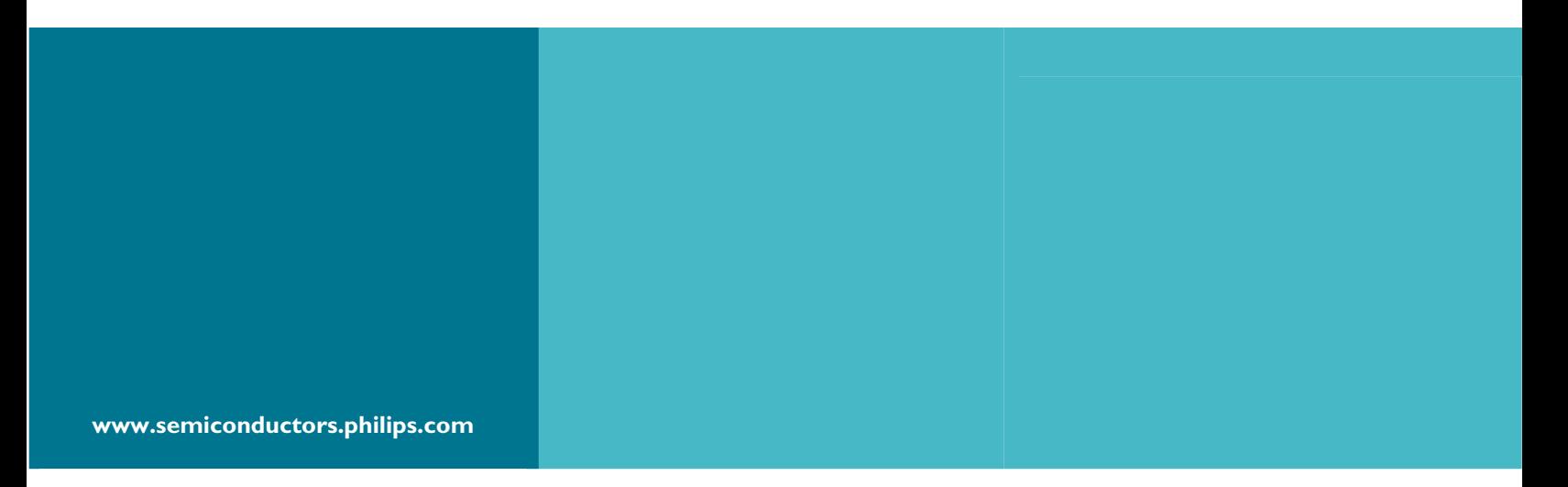

#### **© Koninklijke Philips Electronics N.V. 2003**

All rights reserved. Reproduction in whole or in part is prohibited without the prior written consent of the copyright owner. The information presented in this document does not form part of any quotation or contract, is believed to be accurate and reliable and may be changed without notice. No liability will be accepted by the publisher for any consequence of its use. Publication thereof does not convey or imply any license under patent – or other industrial or intellectual property rights.

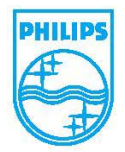